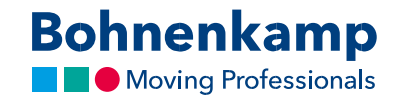

## Tellimus

1. Toote tellimiseks asetage soovitud toode ostukorvi. Toote üksikasjade lehel saate täpsustada, millise koguse toodet Te ostukorvi soovite panna. Lihtsalt klõpsake väljale, sisestage soovitud koguseks "2" ning klõpsake nupul "Lisa ostukorvi".

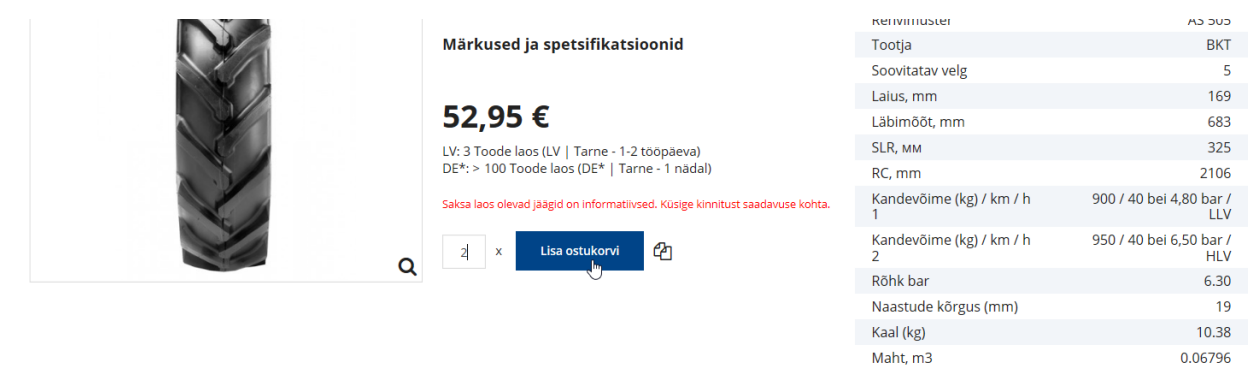

.<br>Kõik an .<br>Tarnija ei võta nende andmetera sen tet mineit vastutust. Vasti

ud mistahes otseste või kaudsete kahjustuste, kahjutasunõuete või kõrvalkahju eest mistahes .<br>õiguslikel alustel on seadusega lubatud piires välistatud.

2. Oma ostukorvi sisu ülevaatamiseks klõpsake vastaval menüünupul. Ostukorvis olevate toodete koguste muutmiseks täpsustage lihtsalt vastaval väljal olevat numbrit. Kui olete oma muudatused kinnitanud, kuvatakse Teile kogusumma.

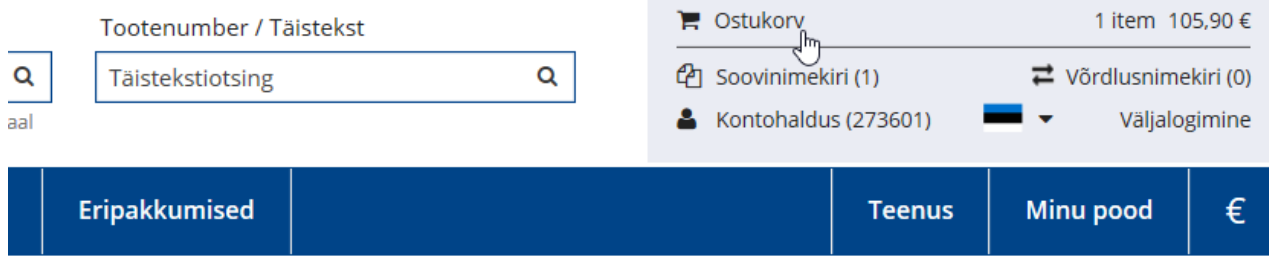

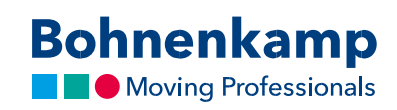

## 3. Tellimuse kokkuvõtte nägemiseks klõpsake "Kassasse".

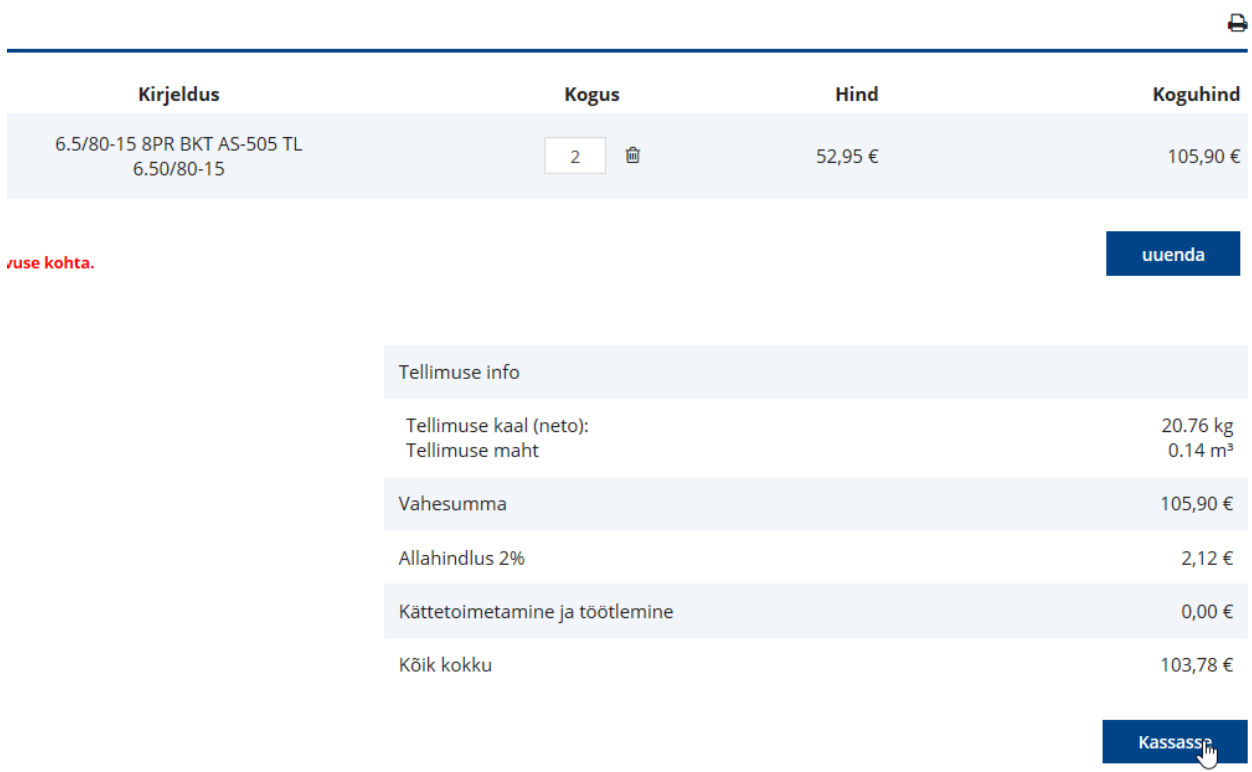

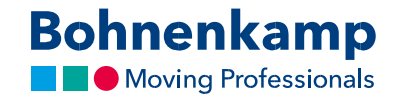

4. Enne tellimuse esitamist vaadake oma andmed üle. Eriti oluline on, et kohaletoimetamise aadress, telefoninumber ja e-posti aadress oleksid õiged. Kui andmed on õiged, klõpsake märkeruudul, mis kinnitab, et nõustute tingimustega. Kuvatava tellimuse esitamiseks klõpsake nupul "Osta".

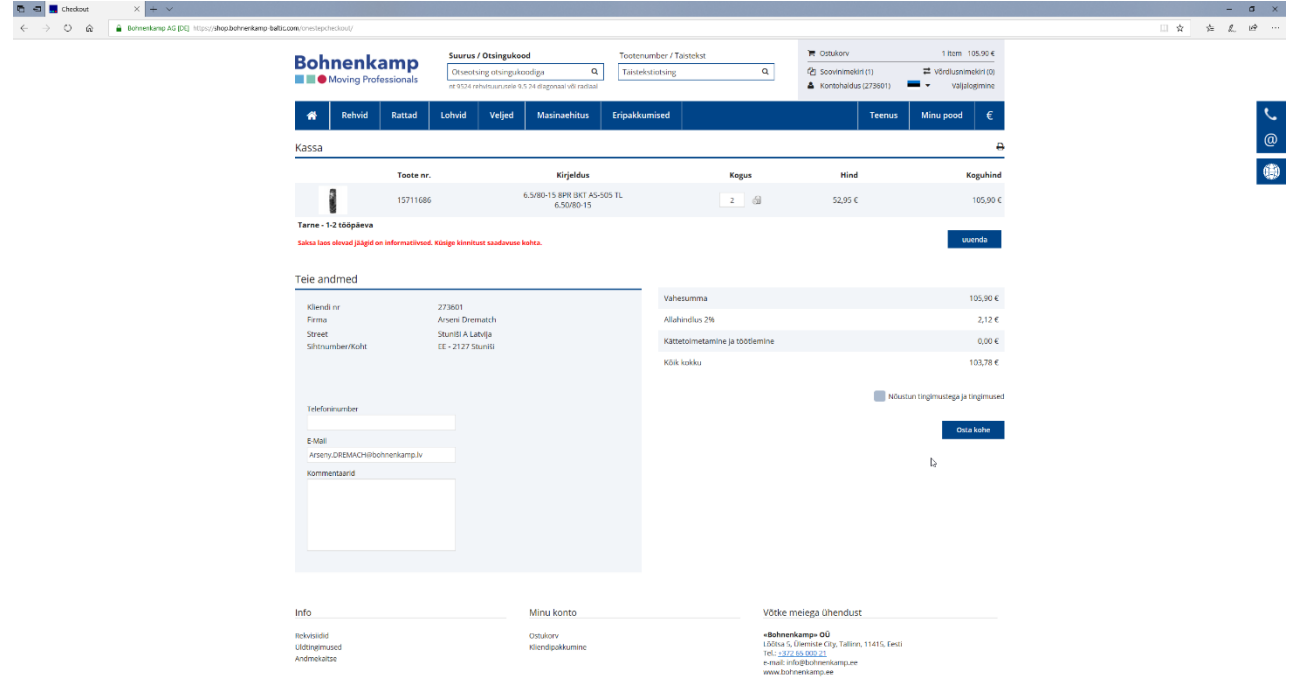

5. Kui tellimuse esitamine õnnestus, suunatakse Teid tellimuse kinnituse lehele. Ostlemise jätkamiseks liikuge põhinavigeerimismenüüs soovitud kohta või klõpsake nupul "Jätka ostlemist" ning Teid suunatakse avalehele.